55. konference EurOpen 15.5.2023

# **Úvod do automatizace správy serverů s Ansible** Lukáš Novák

### **Představení**

- alma mater
	- $\circ$  Katedra informatiky na Univerzitě Palackého v Olomouci
- zakladatel vývojářského studia beecode [\(www.beecode.io](https://www.beecode.io/))
- vývoj aplikačního serveru v Node.js, správa infrastruktury
- vedení produktu Unizone mobilní aplikace pro studenty a vyučující na vysokých školách

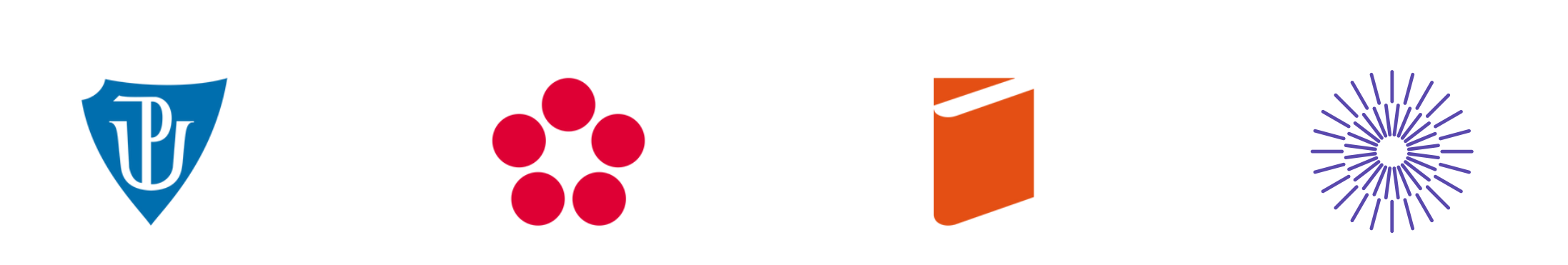

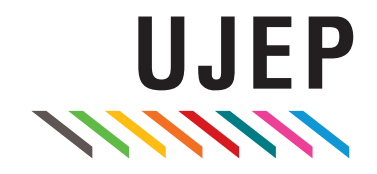

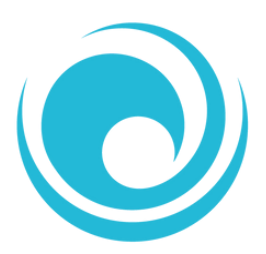

### **Motivace**

- co nejrychleji připravit server/y pro spuštění produkční aplikace
	- $\circ$  při prvotní instalaci
	- při potřebě horizontálně škálovat
	- ...
- možnosti?
	- a) ručně přes terminál
	- $\circ$  b) ručně přes interaktivní "klikací" nástroj
	- c) využití cloudových služeb (např. managed Kubernetes)
	- **d) použití IaC sofware (Ansible, Chef, Puppet, ...)**

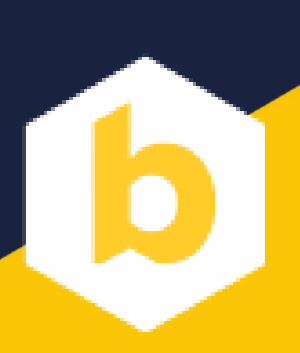

### **Infrastructure as a Code (IaC)**

"Infrastruktura jako kód (IaC) je proces správy a vytváření počítačových datových center pomocí **strojově čitelných definičních souborů** místo fyzické konfigurace hardwaru nebo interaktivních konfiguračních nástrojů. "

**~ možnost zacházet s infrastrukturou jako s kódem**

### **Ansible**

- open source sada nástrojů a modulů pro **Infrastructure as a Code**
- Ansible vyvíjí tzv. "Ansible komunita" (a Red Hat Inc.)
- architektura:
	- dva typy strojů: řídicí a uzly
	- $\circ$  bez daemona, na uzlech není třeba žádný speciální software
- minimální systémové nároky:
	- **linuxové systémy i Windows**
	- $\circ$  Python  $>= 2.4$ , OpenSSH (PowerShell)

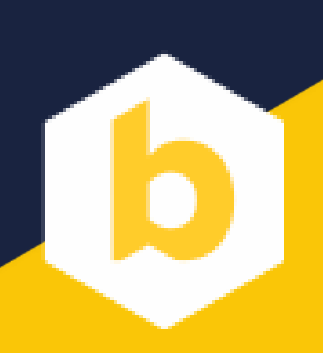

### **Vlastnosti Ansible**

- jednoduchost
	- $\circ$  je jednoduché rychle začít
- minimalismus
	- $\circ$  není třeba instalace dodatečného software na uzlech
- bezpečnost
	- **Pro komunikaci je využíváno praxí ověřené OpenSSH**
- spolehlivost
	- $\circ$  správně napsané moduly nemají vedlejší efekty ani při opakovaném vykonání ~ idempotence

### **Idempotence**

*"Opakovaným vykonáním operace se stejným vstupem vznikne stejný výstup který vznikne jedním vykonáním."*

~ pokud např. při vykonání konfigurace dojde k výpadku proudu, opětovným vykonáním dostaneme systém do požadovaného stavu

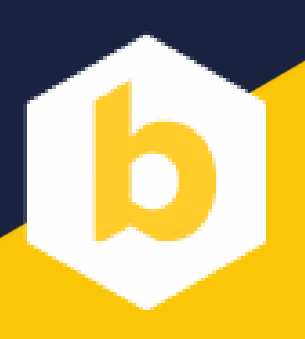

### **Základní komponenty**

- terminálová utilita
- inventory (kolekce cílů)
- modules (operace)
- playbooks (posloupnost aplikování modulů)

```
novalu@penguin:~$ ansible --version
ansible 2.10.8
  config file = Noneconfigured module search path = ['/usr/share/ansible/plugins/modules']ansible python module location = /usr/lib/python3/dist-packages/ansible
  executable location = /usr/bin/ansiblepython version = 3.9.2 (default, Feb 28 2021, 17:03:44) [GCC 10.2.1 20210110]
```
### **Inventory**

- · kolekce cílových uzlů
- většinou jde o IP adresy serverů, může jít i o síťové prvky, disková pole nebo např. adresy Docker kontejnerů
- inventáře mohou být dynamické a získávat cíle z externích zdrojů
- cíle mohou být sdružovány do skupin
- každý cíl může mít přiřazené proměnné

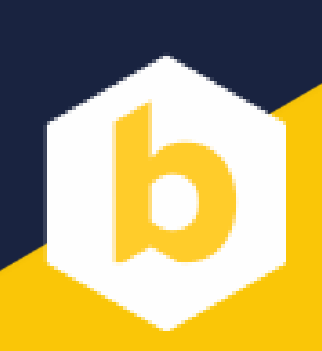

## **Inventory (příklad)**

- pro účely demonstrace vytvoříme 4 stroje na cloudu DigitalOcean
- jde o čisté stroje se systémem Ubuntu 22.10
- soubor inventory.yaml obsahuje typ připojení, hostitele a přihlašovací údaje

### inventory.yaml

- $all:$ 
	- hosts:
		- -
			-
			-
			-

 $\alpha = \alpha - \alpha$  .

- 
- 
- 
- 

```
ubuntu1:ansible_connection: ssh
  ansible_host: 159.223.251.82
  ansible_user: root
  ansible_password: Europen2023Demo
```

```
ubuntu4:
  ansible_connection: ssh
  ansible_host: 159.223.248.66
  ansible_user: root
  ansible_password: Europen2023Demo
```
## **Moduly**

- zajišťují různé oblasti konfigurace, např. nastavení a management serveru, nastavení sítě, virtualizace, kontejnery, atd.
- v dokumentaci nyní cca 7382 modulů
- **· můžeme si vytvořit vlastní**
- příklady základních modulů
	- o ping
	- file
	- $\circ$  copy
	- command

### **Vykonání operace modulu (modul ping)**

modul, pomocí kterého můžeme ověřit připojení k uzlům

novalu@penguin:~/Europen\$ ansible all -m ping ubuntu4 | SUCCESS =>  $\{$  "ping": "pong"  $\}$ ubuntu3 | SUCCESS =>  $\{$  "ping": "pong"  $\}$ ubuntu1 | SUCCESS =>  $\{$  "ping": "pong"  $\}$ ubuntu2 | SUCCESS =>  $\{$  "ping": "pong" }

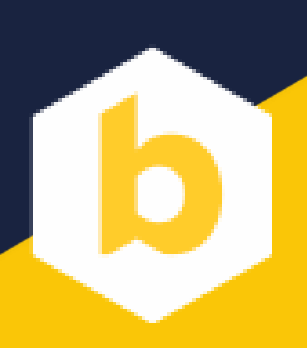

### **Vykonání operace modulu (modul file)**

- modul, pomocí kterého můžeme pracovat se soubory
- např. vytvoříme soubor pomocí utility touch

\$ ansible all -m file -a 'path=/tmp/test state=touch' ubuntu4 | CHANGED =>  $\{ \ldots \}$ ubuntu1 | CHANGED =>  $\{ \ldots \}$ ubuntu3 | CHANGED =>  $\{ \ldots \}$ ubuntu2 | CHANGED =>  $\{ \ldots \}$ 

### **Vykonání operace modulu (modul file)**

- modul, pomocí kterého můžeme pracovat se soubory
- např. změníme oprávnění souboru na 600

\$ ansible all -m file -a 'path=/tmp/test state=file mode=600'

### první běh: druhý běh:

ubuntu4 | CHANGED =>  $\{ \ldots \}$ ubuntu1 | CHANGED =>  $\{ \ldots \}$ ubuntu3 | CHANGED =>  $\{ \ldots \}$ ubuntu2 | CHANGED =>  $\{ \ldots \}$ 

ubuntu ubuntu ubuntu ubunt

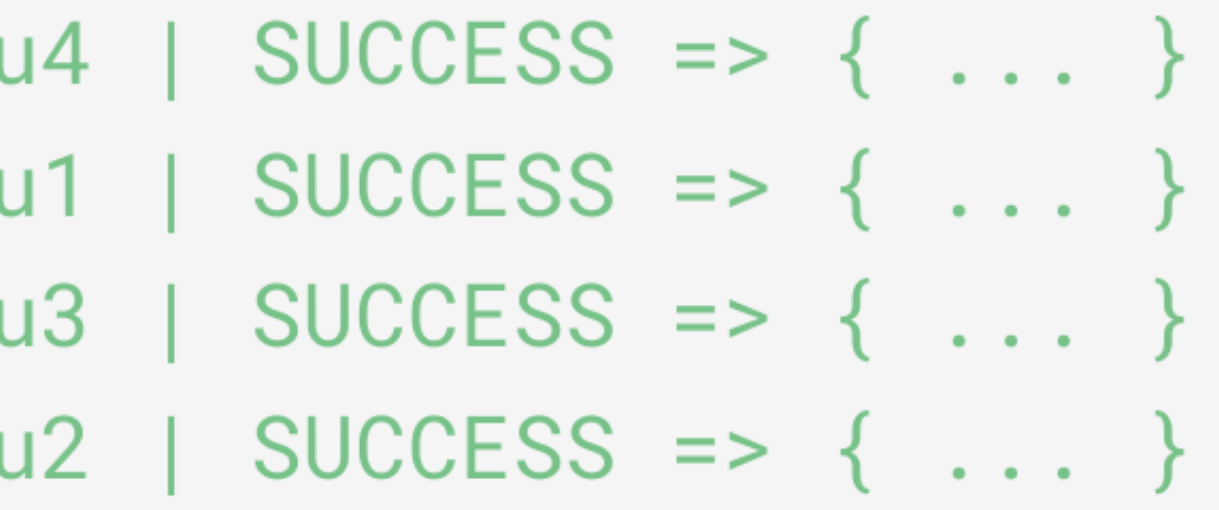

### **Playbooks**

- play
	- vykonání operace pomocí modulu
	- každé play je definováno množinou cílů a úkoly (tasks)
- playbook
	- znovupoužitelné soubory definující posloupnost play
	- formát YAML

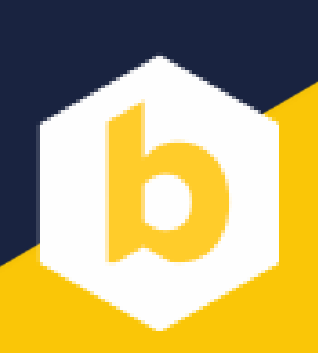

### **Playbooks (příklad)**

- 2x play
	- vytvoření souboru /tmp/test **modul file Example 1 argumenty path a state** nastavení oprávnění souboru modul file ■ argumenty path, state a mode

### playbook.yaml

```
- name: Create test file
 hosts: all
  become: yes
 tasks:
    - file:
        path: /tmp/test
        state: touch
- name: Set permissions
 hosts: all
  become: yes
  tasks:
    - file:
        path: /tmp/test
        state: file
        mode: 600
```
### **Běh playbooku (příklad)**

playbook spustíme pomocí utility ansible-playbook

## \$ ansible-playbook playbook.yml

### **Příklad**

1. aktualizace systému 2. vytvoření docker user group 3. instalace docker engine 4. instalace python docker balíčku 5. sestavení docker obrazu 6. spuštění docker obrazu ??? 7.